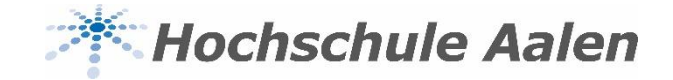

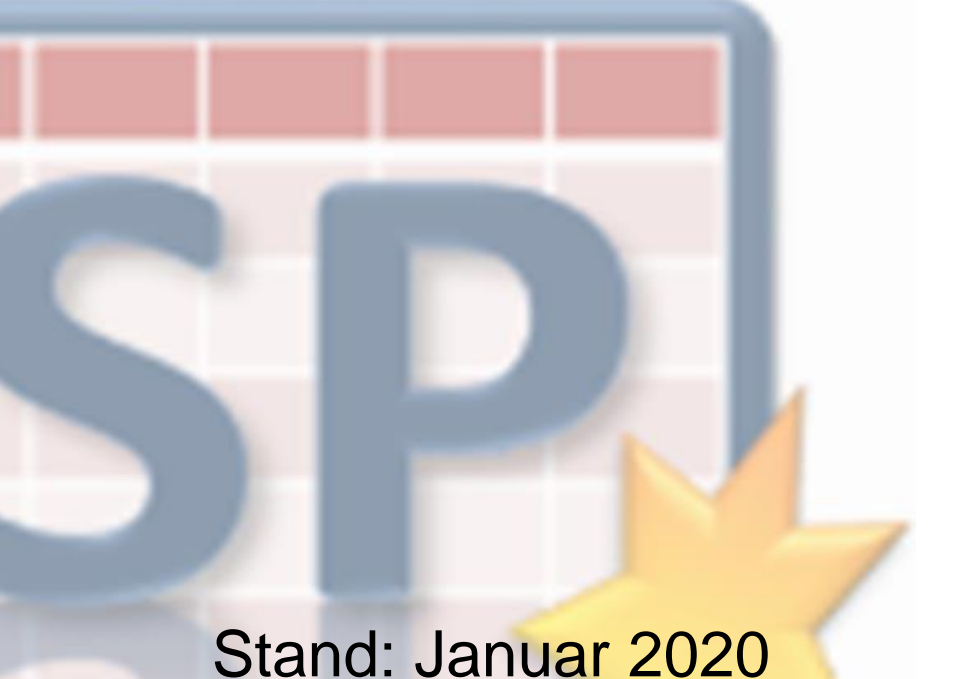

Für Lehrende

# **Anleitung StarPlan**

# **INFORMIERT BLEIBEN**

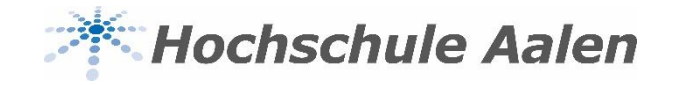

#### **Per Mail informiert bleiben**

- Einzelne Pläne können konfiguriert und gespeichert werden
- Über den Button "Inform. Bleiben/Speichern" werden Sie über alle Änderungen der nächsten 14 Tage informiert
- Darüber hinaus werden Änderungen nicht automatisch per Mail versendet
- Wählen Sie den gewünschten Plan aus, den Sie abonnieren wollen

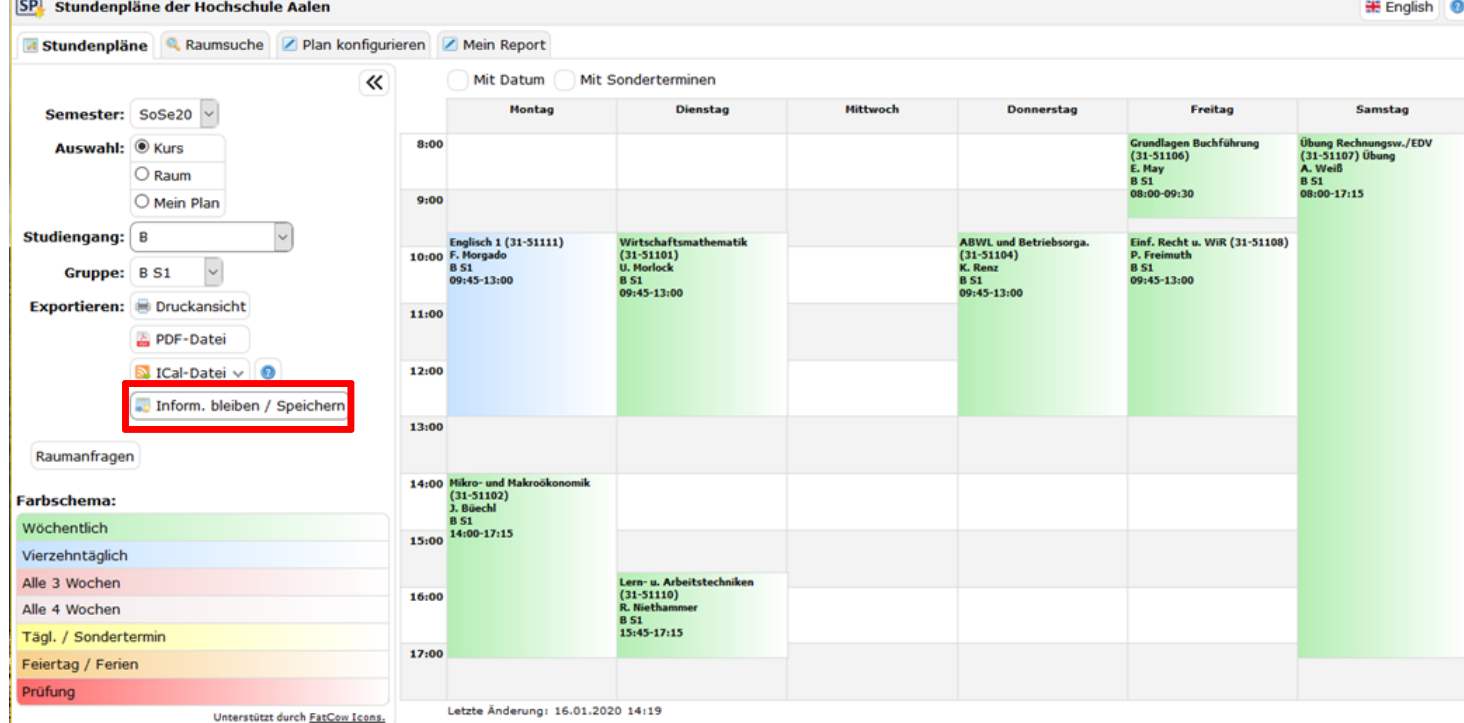

• Wählen Sie den Button "Inform. leiben/Speichern" aus

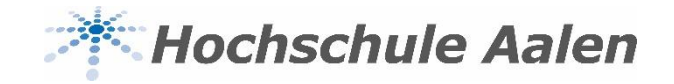

## **Per Mail informiert bleiben**

Es erscheint folgendes Fenster:

StarPlan speichert den Plan mit der URL https://vorlesungen.htw-aalen.de/splan/mobile?lan=de&acc=true&act=tt&sel=pg&pu=9&oq=21&pg=B%20S1&sd=true&loc=1&sa=false&cb=o für Sie. Sobald Sie angemeldet sind, können Sie ihn anwählen oder er wird automatisch angezeigt. Außerdem können Sie sich automatisch Mails über alle Änderungen des Plans jeweils für die nächsten 14 Tage schicken lassen. StarPlan versucht Sie sparsam und zeitnah zu informieren. Der Dienst kann jederzeit abbestellt werden.

- Ihre Mail-Adresse Über Änderungen per Mail an informiert bleiben: J **3** Abbrechen
- Bestätigen Sie mit "OK"
- Nun werden Sie per Mail über alle Änderungen der nächsten 14 Tage informiert
- Sie bekommen die Änderungen an Ihre Hochschul-E-Mail-Adresse gesendet
- Sie können den Dienst abbestellen, indem Sie einfach das Häkchen herausnehmen:

StarPlan speichert den Plan mit der URL https://vorlesungen.htw-aalen.de/splan/mobile?lan=de&acc=true&act=tt&sel=pg&pu=9&oq=21&pq=B%20S1&sd=true&loc=1&sa=false&cb=o für Sie. Sobald Sie angemeldet sind, können Sie ihn anwählen oder er wird automatisch angezeigt. Außerdem können Sie sich automatisch Mails über alle Änderungen des Plans jeweils für die nächsten 14 Tage schicken lassen. StarPlan versucht Sie sparsam und zeitnah zu informieren. Der Dienst kann jederzeit abbestellt werden.

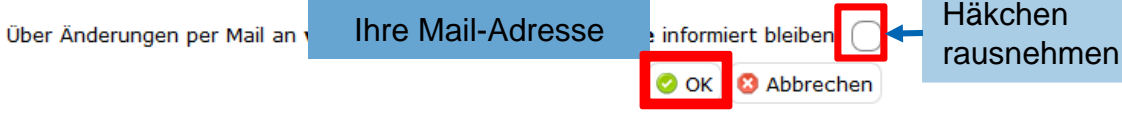

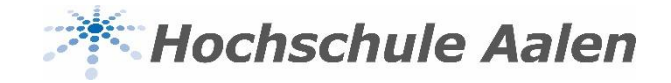

#### **Raummanagement**

- Über das Raummanagement können Räume gebucht und bestehende Termine verschoben oder storniert werden
- Über den Button "Raumanfragen" gelangt man auf die Homepage der HS Aalen und den Raum-

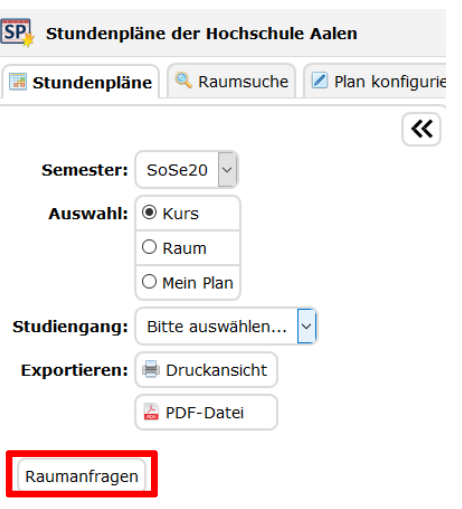

buchungsformularen

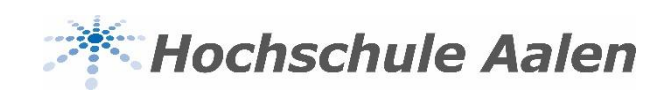

### **Bei weiteren Fragen…**

Bei Fragen rund um StarPlan hilft Ihnen das Raummanagement-Team gerne weiter

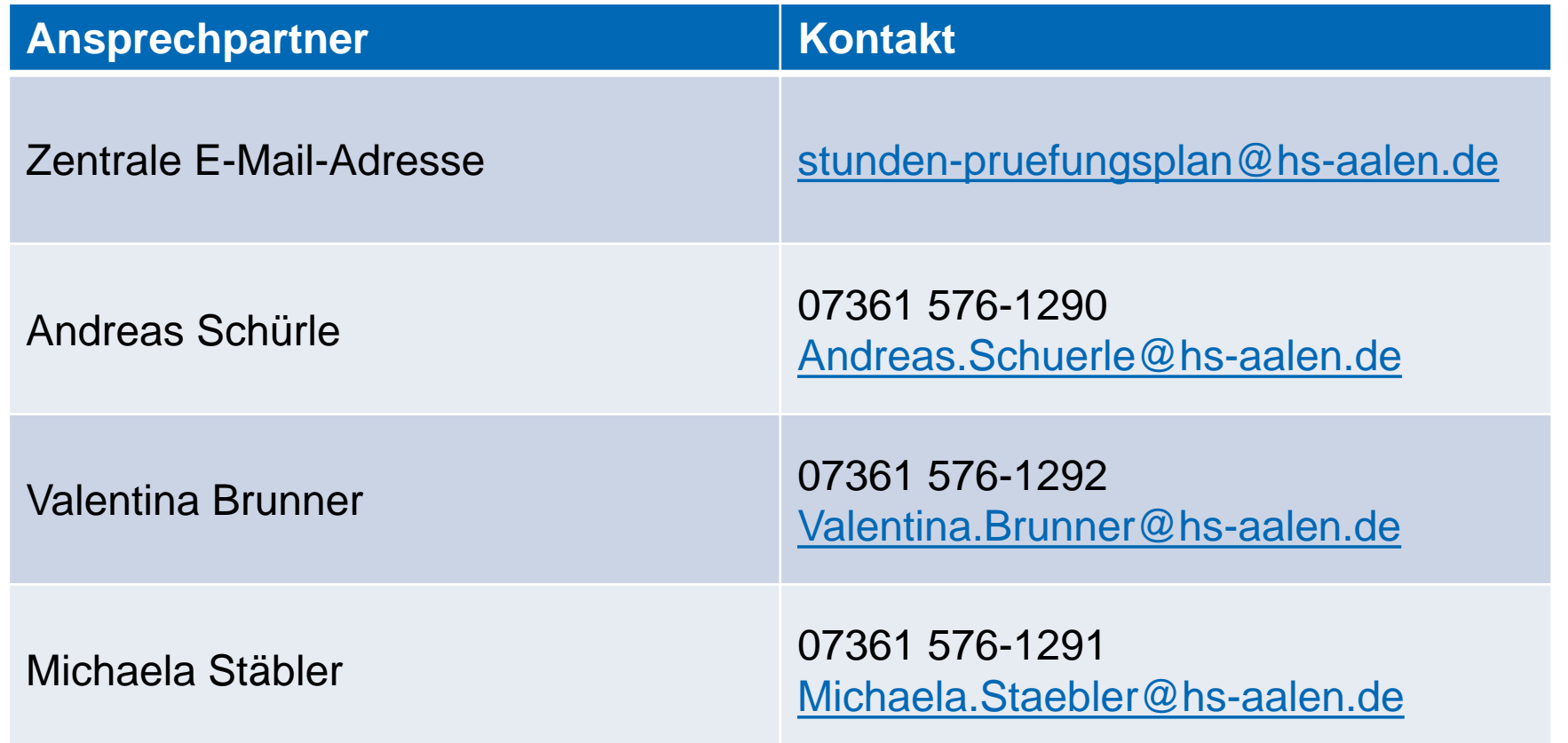